# Training Simulator

**Karoly Moser** 

Nor-Par a.s (Norway)
University of Veszprem (Hungary)
Department of Chemical Engineering

CAPE Forum 2005

### **Outline**

- What is the Training Simulator?
- What is the Virtual Plant?
- How to make a Virtual Plant?
- Example (Model Building SSM, DSM, DSC Calibration)
- Tools for Managing the Training
- Devices for Realizing Operator Actions
- Example (Living demonstration is possible during break time)
- Benefits of Training Simulator

### What is the Training Simulator?

Integrated system of

Hardware Software

Simulation Computer Application Engine

Dynamic Process Model Aspen, HYSYS, DynSim,

Pro-II, CHEMCAD, ShadowPlant

Instructor Interface Signal DB, Malfunctions MMI or HMI, TS&O (MS-Acc.)

Invensys, Toyo's TSS, ...

#### **Operator Interface**

Must resemble the actual plant's interface (direct c.)

#### **Emulation**

Professional
Honeywell, Emerson
Yokogawa, ...

**EXCEL**, Special Solutions

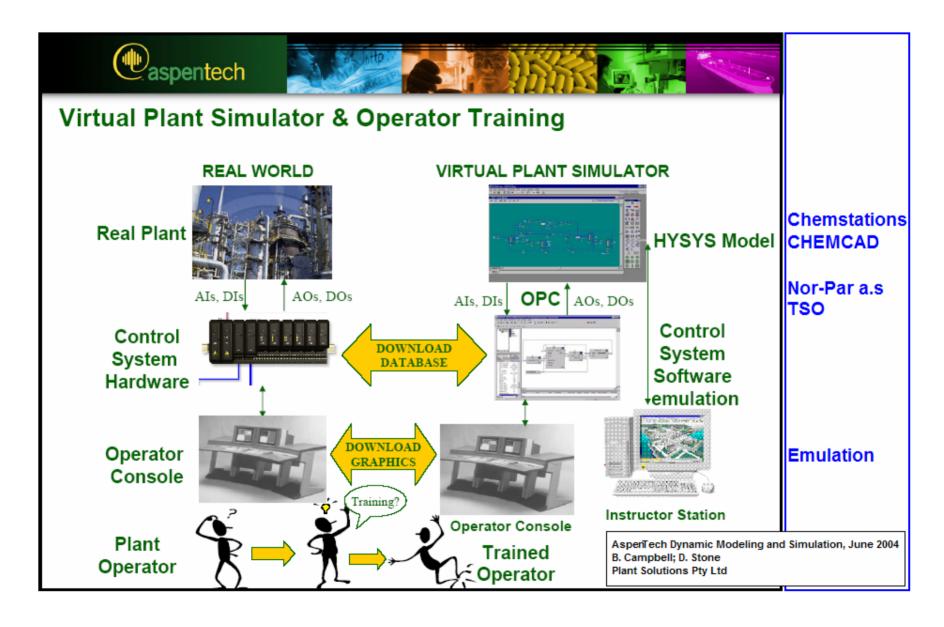

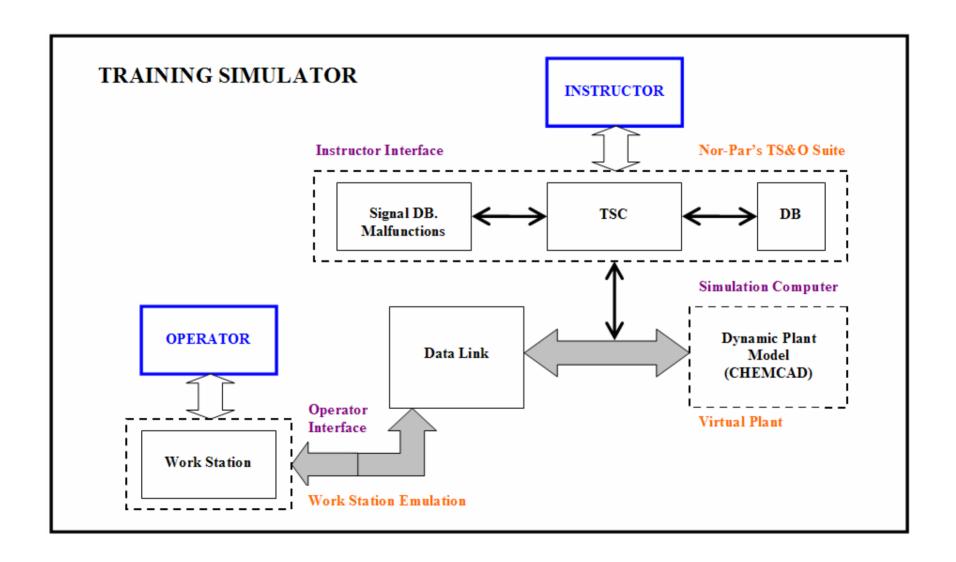

### Training Simulator Modules at Nor-Par

- Virtual Plant → Complex dynamic model with CHEMCAD
- Instructor Interface → TS&O
- Operator Interface → Work Station Emulation (EXCEL)

#### Chemstations (Houston)

- CHEMCAD (steady state process simulation)
  - **CC-THERM** (rigorous heat exchanger calculation)
  - CC-ReACS (dynamic modeling of vessel reactor batch / semi batch / continuous)
  - CC-DCOLUMN (dynamic modeling of distillation / absorption column, tray / packing)
  - Tools for data reconciliation, data mapping (EXCEL)
  - Technology for integration of user-specified algorithms (EXCEL / Visual Basic)
  - OPC compliant system

#### Nor-Par a.s (Oslo)

- Selling (CHEMCAD, Pipenet (Sunrise), TRIFLEX (PipeSolutions), ...
- Technical support, consulting work
- Development (PLANT2CC family for online simulation, TS&O)
- Engineering work (Applications)

### What is the Virtual Plant?

### The Virtual Plant is complex dynamic model, which

- simulates the plant as closely as is technically and economically feasible
- can be driven to the plant operating limits
- safe in the knowledge that the predictions and results are a close reflection of reality
- has been built around the need for running the "plant" in normal and abnormal conditions and in start-up and shut-down situations

### Blue copy of the plant.

(How to make Virtual Plant?)

- 1. Thermodynamics
- 2. Steady State Model (Simple / Detailed, Analysis)
- 3. Calibration (Parameters, Model development, Off-line)
  - ------ All application ------
- Dynamic Model
- Calibration (Dynamic analysis)
  - ----- For simulation & training ------
- 1. Tuning (Control System)
- 2. Test runs
  - -----Training Simulator ------

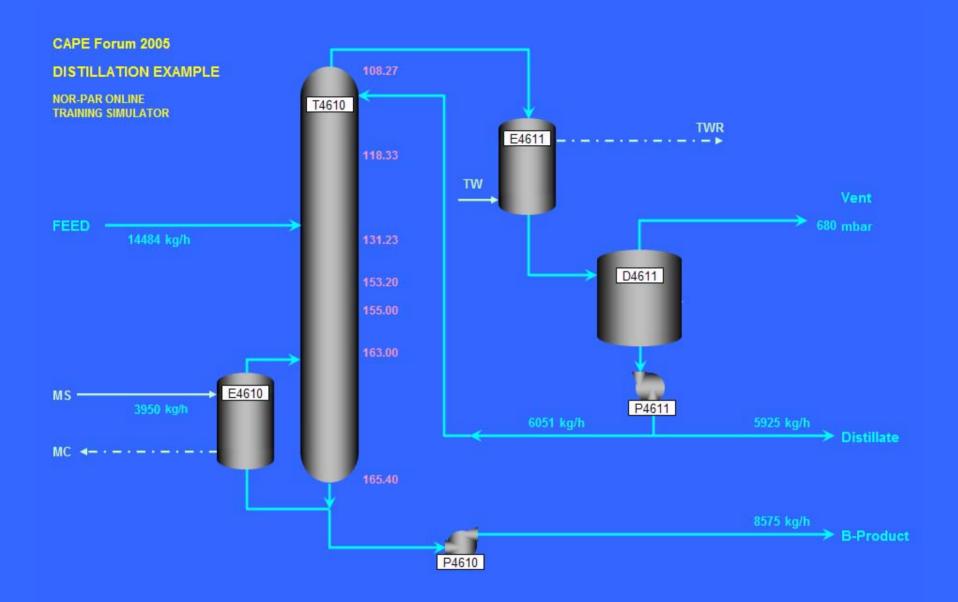

(How to make Virtual Plant)

- Thermodynamics
- Steady State Model (Simple / Detailed, Analysis)
- 3. Calibration (Parameters, Model development, Off-line)
- 1. Dynamic Model
- Calibration (Dynamic analysis)
  - ----- For simulation & training
- 1. Tuning (Control System)
- Test runs
  - -----Training Simulator ------Training Simulator

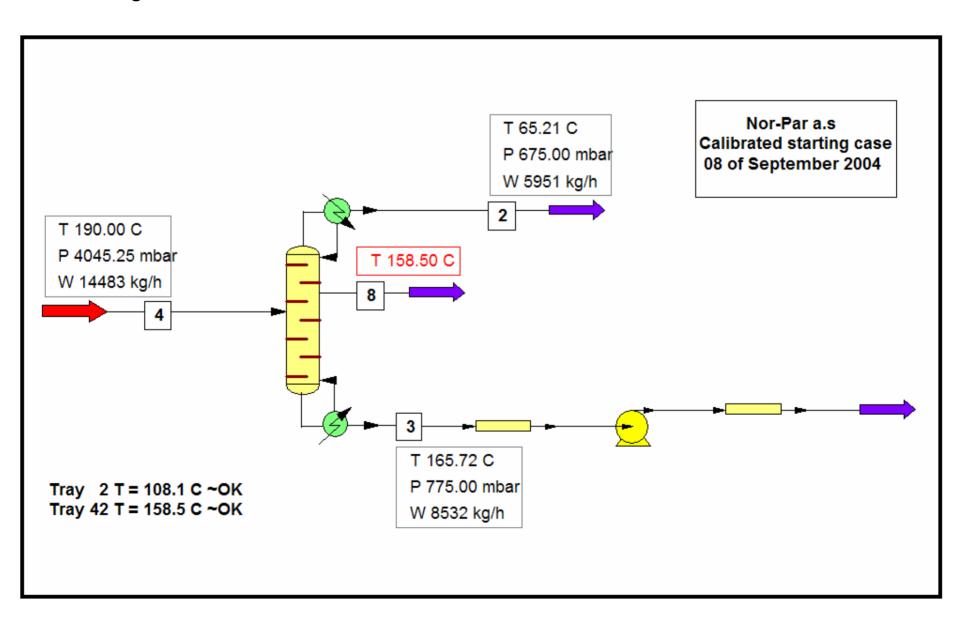

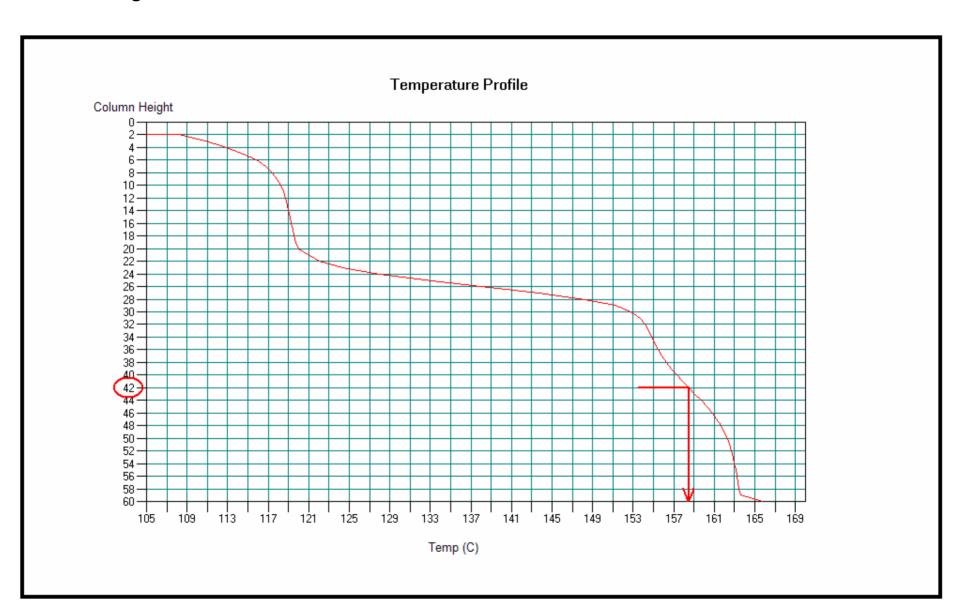

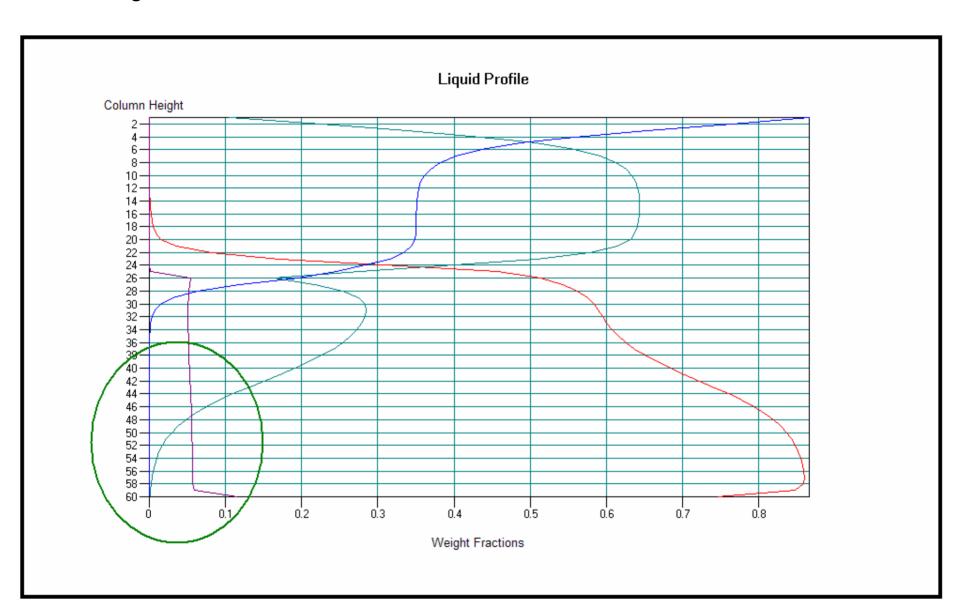

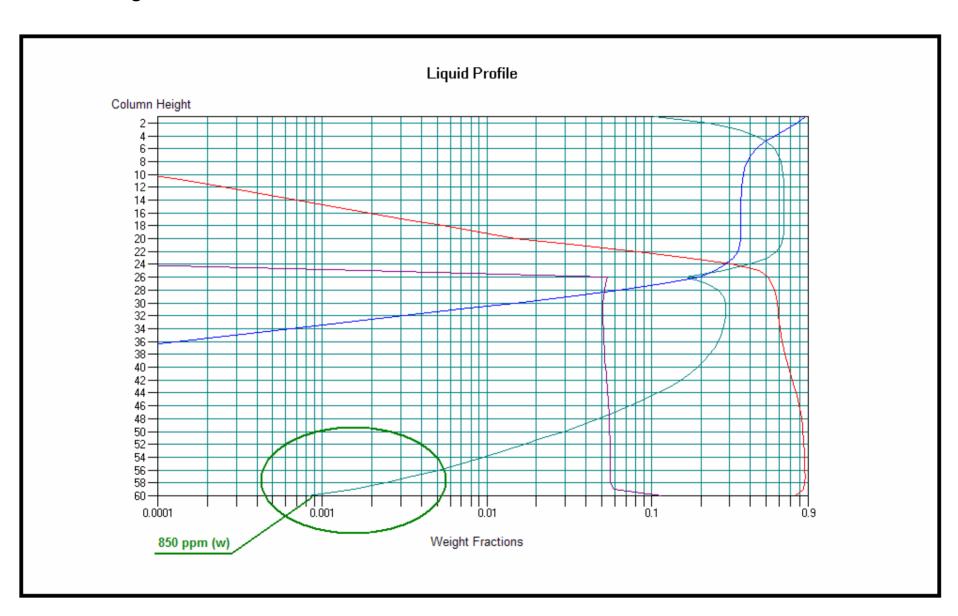

### **Training Simulator**

Packed Tower with Billet-Schultes Correlation Mellapak, M, 250Y (Structured Packing)

| Stg           | P Drop | %Flood               | Vap Load    | Liq Load    | Diam           | HTUov |
|---------------|--------|----------------------|-------------|-------------|----------------|-------|
|               | mbar   |                      | kg/(m2*sec) | kg/(m2*sec) | m              | m     |
| 2             | 0.427  | 58.27586             | 2.156       | 1.220       | 1.500          | 0.248 |
| 3             | 0.438  | 60.13105             | 2.203       | 1.268       | 1.500          | 0.229 |
| 4             | 0.446  | 61.56400             | 2.240       | 1.305       | 1.500          | 0.212 |
| 5             | 0.453  | 62.66986             | 2.270       | 1.335       | 1.500          | 0.201 |
| 6             | 0.457  | 63.44880             | 2.292       | 1.357       | 1.500          | 0.194 |
| 7             | 0.460  | 63.94577             | 2.308       | 1.372       | 1.500          | 0.189 |
| 8             | 0.461  | 64.23223             | 2.317       | 1.382       | 1.500          | 0.187 |
| 38            | 0.265  | 54.10086             | 1.710       | 3.051       | 1.500          | 0.229 |
| 39            |        | 53.61437             |             |             |                |       |
| 40            | 0.261  | 53.08282             | 1.692       | 3.033       | 1.500<br>1.500 | 0.237 |
|               | 0.258  |                      | 1.673       | 3.014       |                | 0.246 |
| 41<br>42      | 0.254  | 52.52289<br>51.95192 | 1.652       | 2.994       | 1.500<br>1.500 | 0.256 |
|               | 0.251  |                      | 1.632       | 2.973       |                | 0.267 |
| 43            | 0.247  | 51.39033             | 1.612       | 2.953       | 1.500          | 0.278 |
| 44            | 0.244  | 50.85733             | 1.592       | 2.934       | 1.500          | 0.289 |
| 54            | 0.228  | 48.22985             | 1.504       | 2.845       | 1.500          | 0.354 |
| 55            | 0.228  | 48.15547             | 1.502       | 2.843       | 1.500          | 0.356 |
| 56            | 0.227  | 48.09559             | 1.501       | 2.842       | 1.500          | 0.357 |
| 57            | 0.227  | 48.04998             | 1.500       | 2.841       | 1.500          | 0.358 |
| 58            | 0.227  | 48.02284             | 1.501       | 2.842       | 1.500          | 0.356 |
| 59            | 0.225  | 47.90974             | 1.503       | 2.845       | 1.500          | 0.343 |
|               |        |                      |             |             |                |       |
| Overal        | 11 :   |                      |             |             |                |       |
| Height        |        | m                    |             |             | 16.500         |       |
| HETP          |        | m                    |             |             | 0.284          |       |
| Pressure drop |        | mbar                 |             |             | 19.014         |       |
|               |        |                      |             |             |                |       |

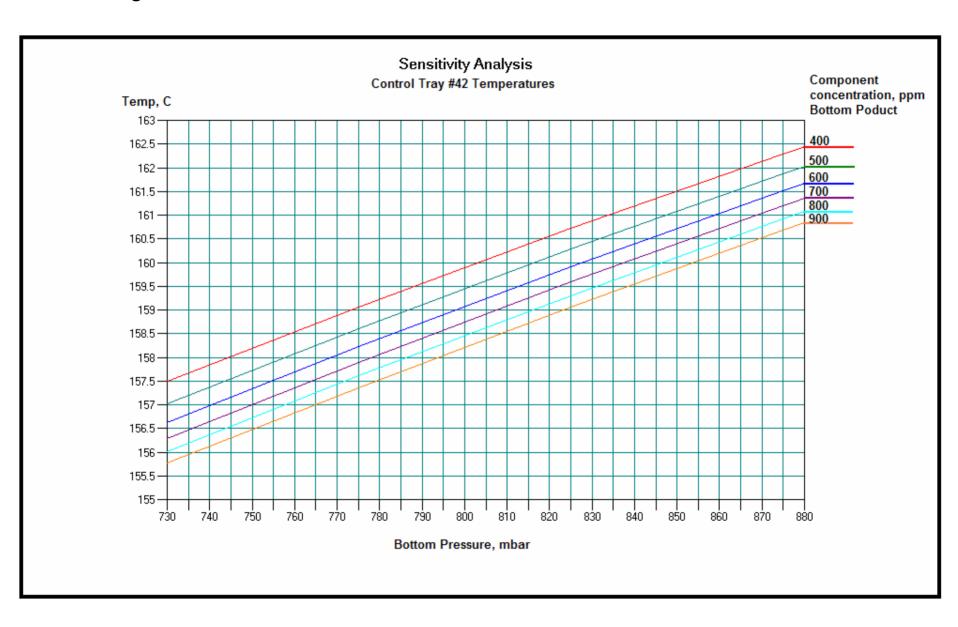

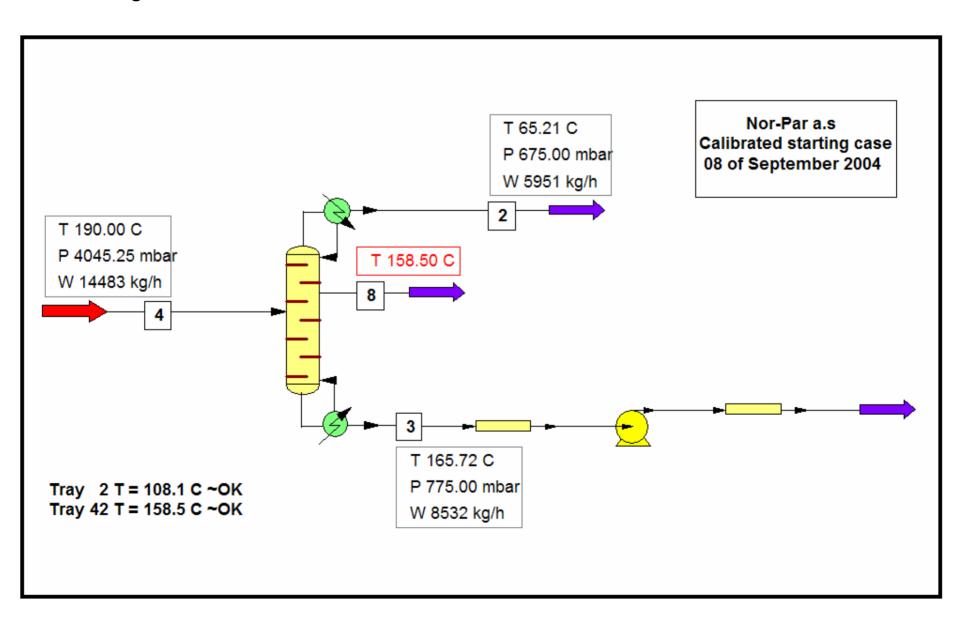

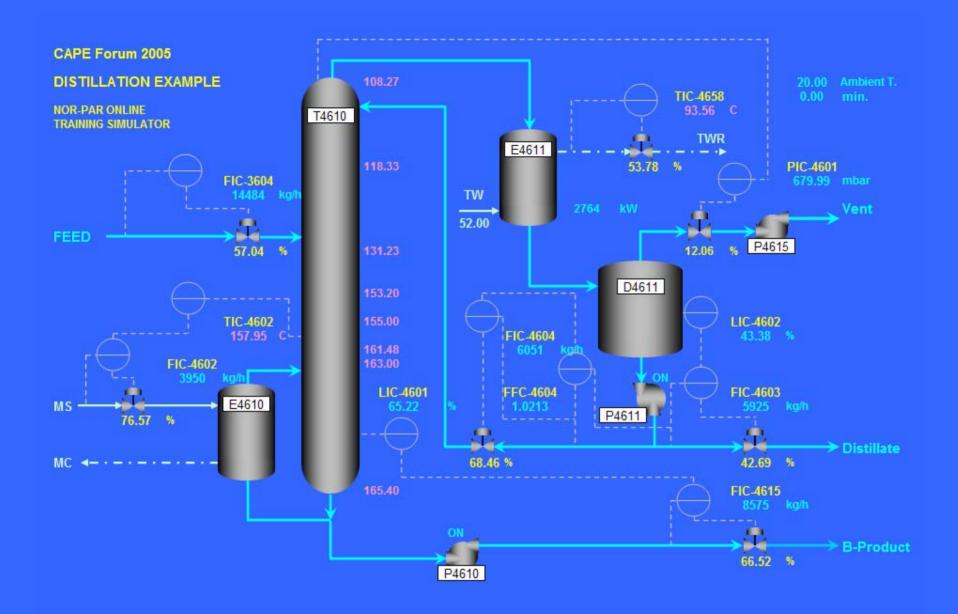

(How to make Virtual Plant)

Thermodynamics
 Steady State Model (Simple / Detailed, Analysis)
 Calibration (Parameters, Model development, Off-line)

 All application
 Dynamic Model

 Calibration (Dynamic analysis)

 For simulation & training

 Tuning (Control System)

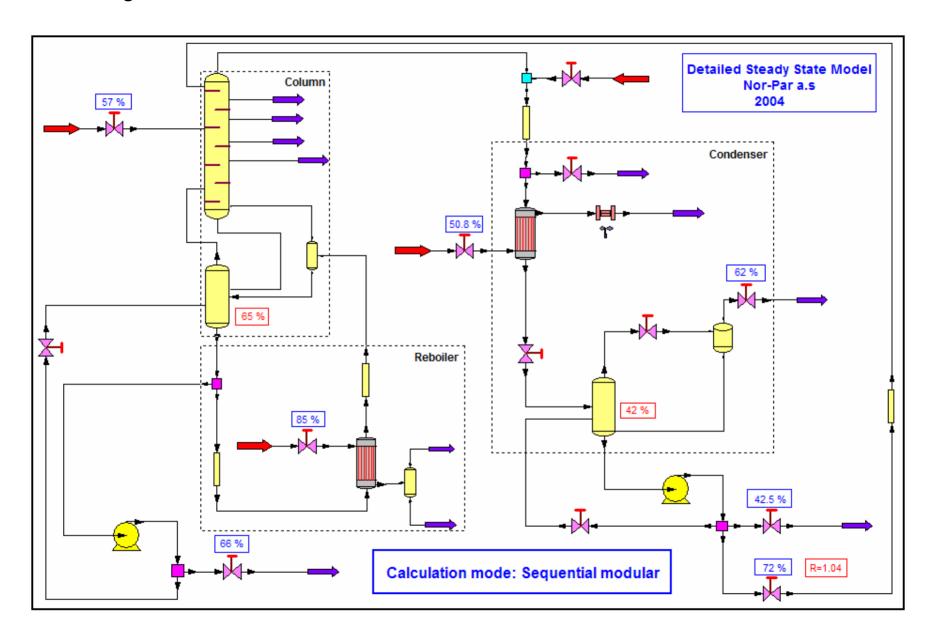

(How to make Virtual Plant)

- Thermodynamics
- 2. Steady State Model (Simple / Detailed, Analysis)
- 3. Calibration (Parameters, Model development, Off-line)
- Dynamic Model
- 2. Calibration (Dynamic analysis)
  - ----- For simulation & training
- 1. Tuning (Control System)
- Test runs
  - -----Training Simulator ------

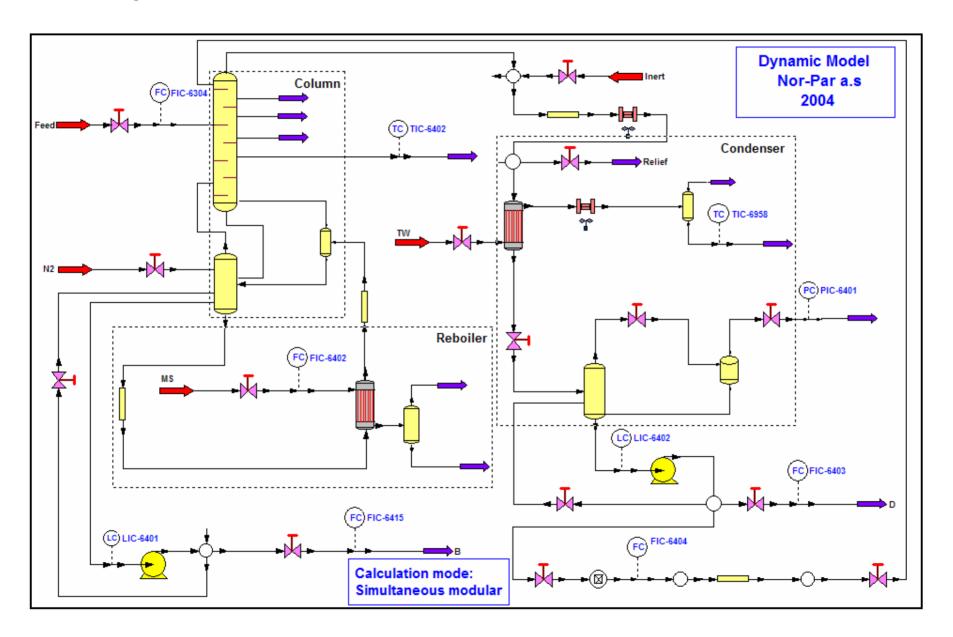

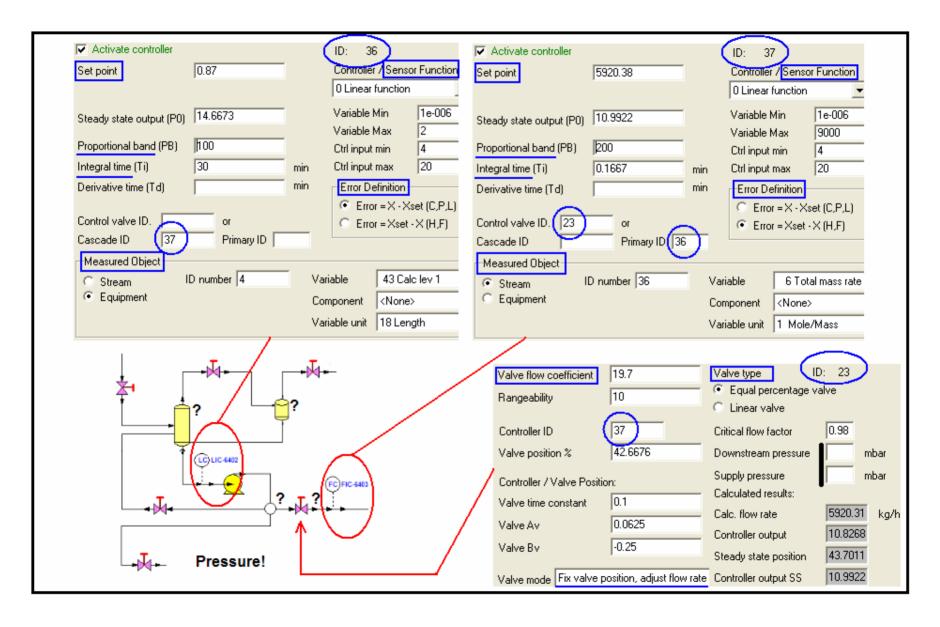

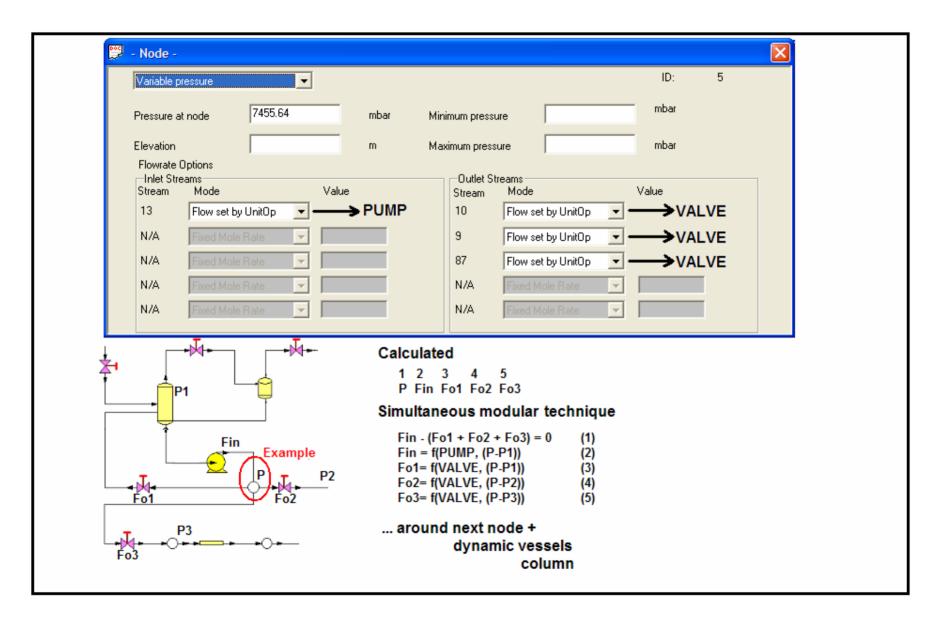

(How to make Virtual Plant)

- 1. Thermodynamics
- 2. Steady State Model (Simple / Detailed, Analysis)
- 3. Calibration (Parameters, Model development, Off-line)
- 1. Dynamic Model
- 2. Calibration (Dynamic analysis)
  - ----- For simulation & training
- 1. Tuning (Control System)
- Test runs
  - -----Training Simulator ------

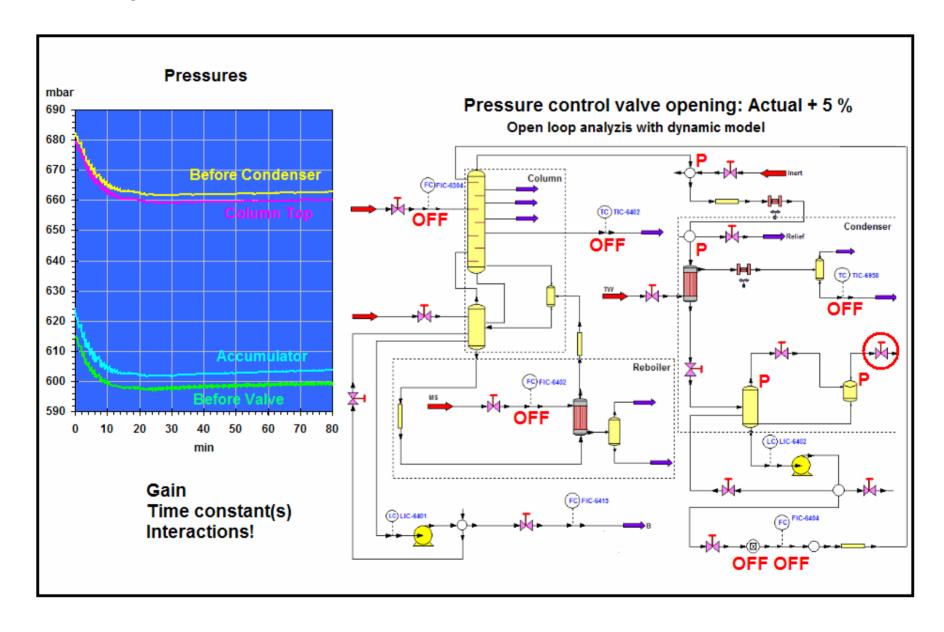

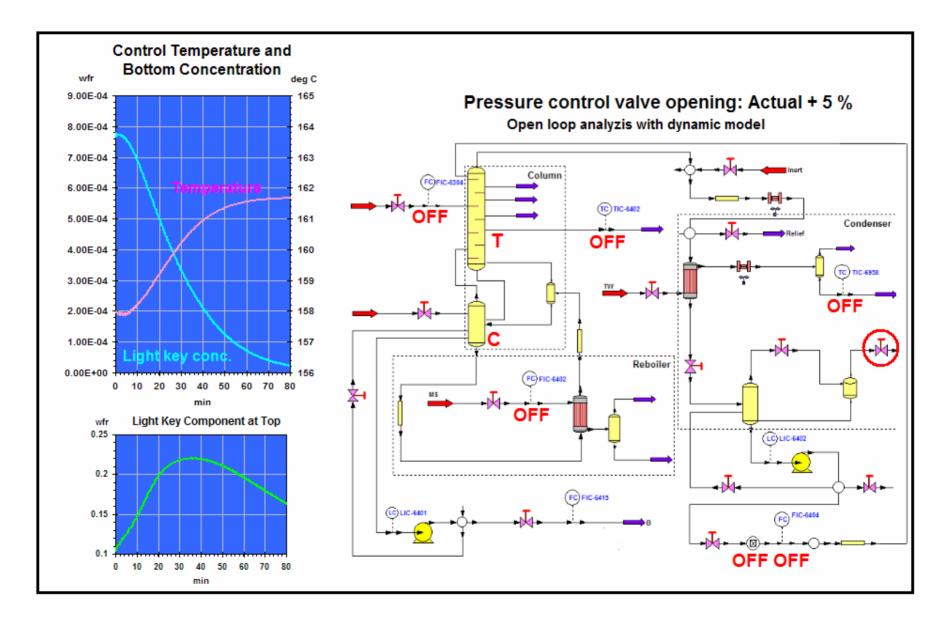

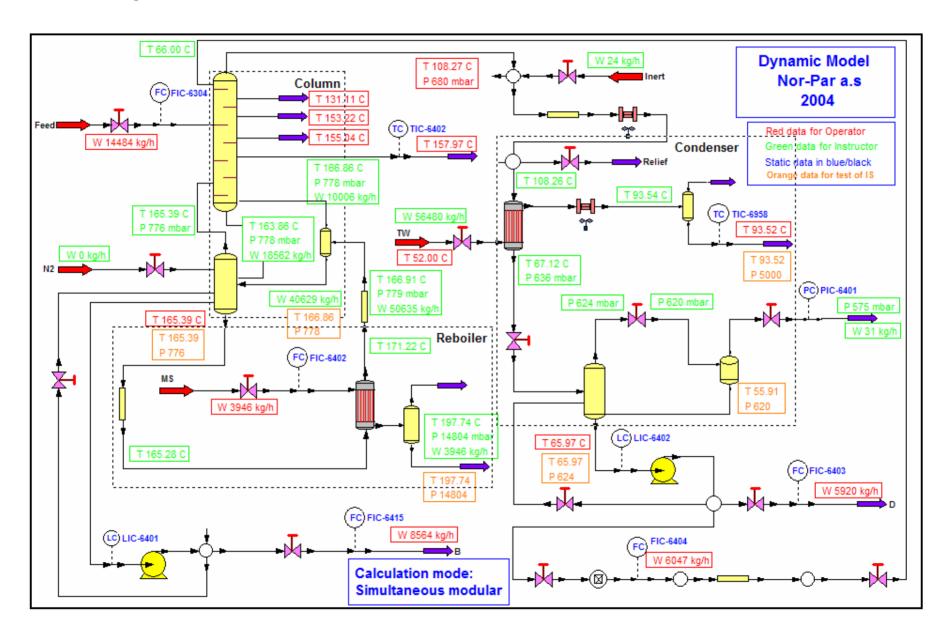

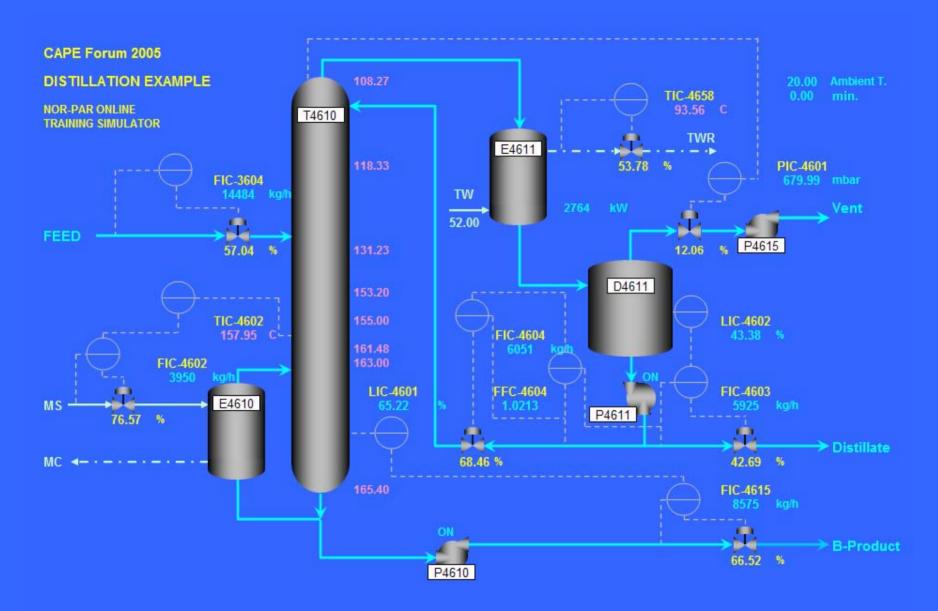

# Training Simulator Main Modules

Simulator Computer with Dynamic Model
 → Virtual Plant

- Instructor Interface
  - $\rightarrow$  TS&O

- Operator Interface
  - Work Station Emulation

### Instructor Interface

 The Instructor Interface allows access to the simulator's special features, which do not exist at the Operator Interface.

#### These include:

- RUN, FREEZE and RESUME execution of the process model and control system representation in a completely time synchronized manner
- SAVE and RESTORE model states for future retrieval
- EXECUTE the model FASTER or SLOWER than real time
- Introduce malfunctions
- The Instructor Interface also lets the instructor
  - modify the connections between Virtual Plant and Operator Workstation
  - monitor the progress of the training session with lists and trends of process and control system variables (with CHEMCAD GUI)

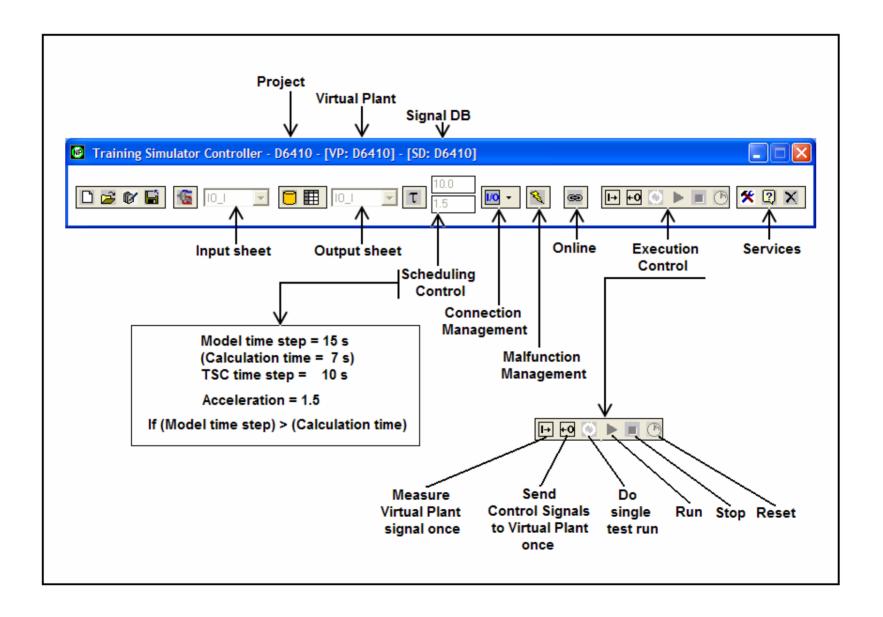

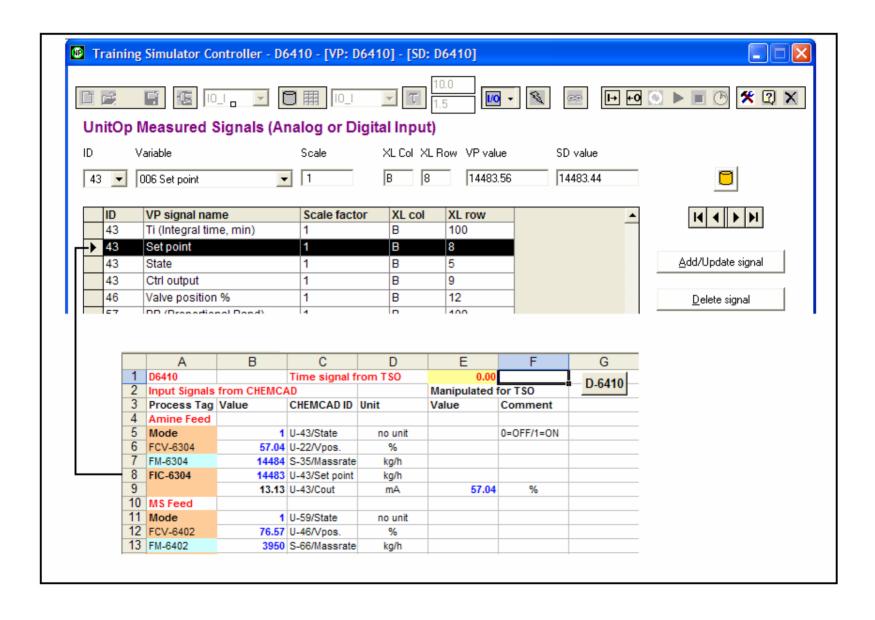

#### **Training Simulator**

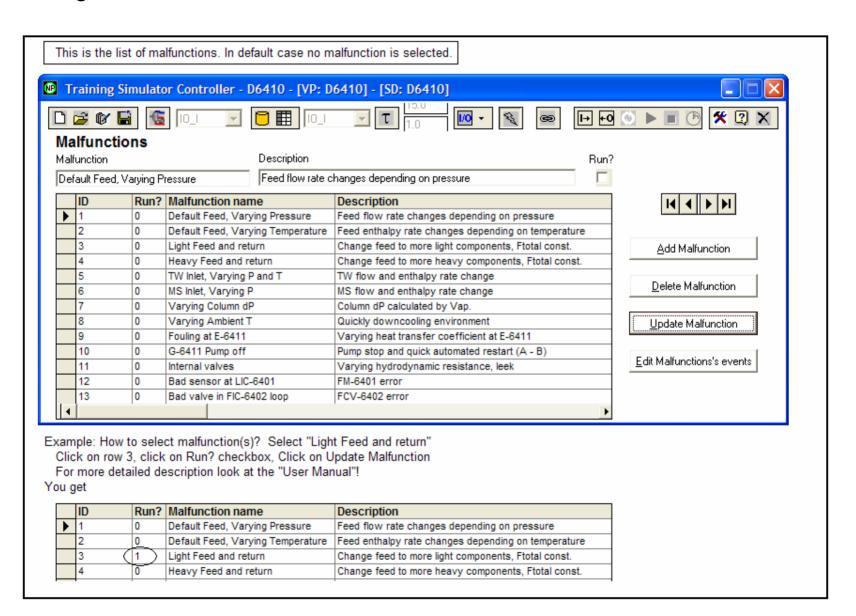

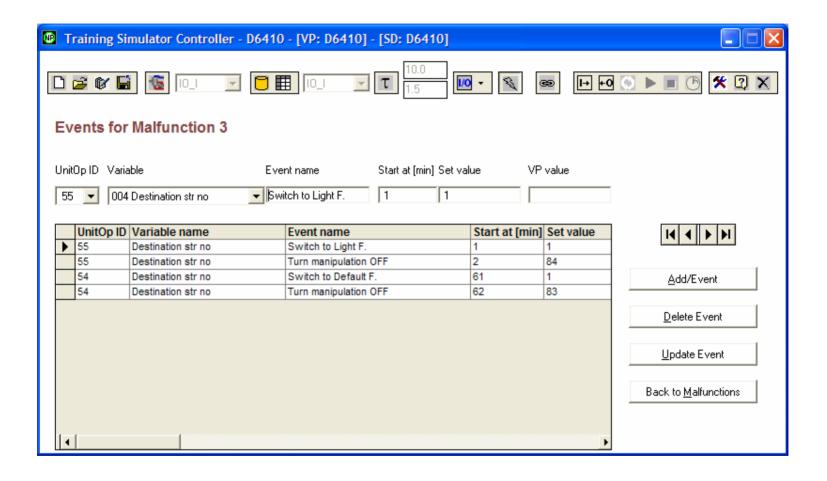

#### **Extensions for scenarios of Training Simulator**

1. Change ambient temperature Default value 20 deg. C
Write new value into Unit\_42/Tout\_1
Ambient temperature used by Units 1,7,35

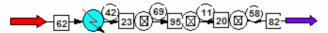

2. Chenge feed T/P/concentration

For feed selection write feed stream number (1) into the "Destination ID" variable. This step needed always! (Reset with SREF outlet stream ID) Later use valve (Pout) and heat exchanger (Tout\_1) for manipulation of feed P & T.

Default Case P = 4046.32 mbar T = 190 C USE THIS! This needed for corr

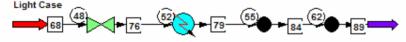

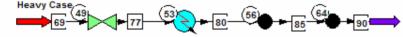

 Manipulations on N2 (0 kg/h) and inert (small calculated) inlet Simply modify the valve position N2: Unit\_15, actual value 5.95511e-007 Inert: Unit\_26, actual value 20

4. MS and TW inlets, T & P manipulations (only P for MS)

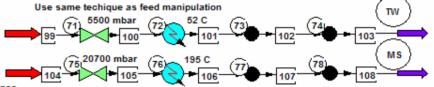

5. Simulation of bad sensor

Selected sensor specified in LIC-6401 (Unit 28)
Simply modify the "Measured Object ID" (actually 13)
Case A: Constant signal
to 27 (Unit\_27 gives 1m / 50 % constant level)
Case B: Varying signal

to 4 (Unit\_4 gives level controlled by LIC-6402)

In both cases Operator Screen should show the linked level! (IF!)

6. Simulation of bad valve

Delete controller ID from Unit\_46
Set valve ID to 79 in Unit\_59
Set controller ID to 59 in Unit\_79
Operator screen should show the linked position (IF!)
and all actions directed to this linked valve.

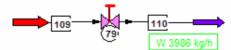

- 7. Unit specific scenarios with unit parameters:
- fouling simulation with modified heat transfer coefficient
- pump with on/off
- internal hydrodynamic resistance with internal valve positions
- column delta P with FF mode of controller 67

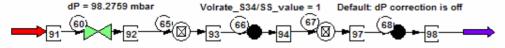

Runtime data refreshing OFF Recording of history files OFF

After sequence off - on - off we can work with the last dP or we can set it back to the default value.

# Training Simulator Main Modules

Simulator Computer with Dynamic Model
 → Virtual Plant

- Instructor Interface
  - ightarrow TS&O

- Operator Interface
  - Work Station Emulation

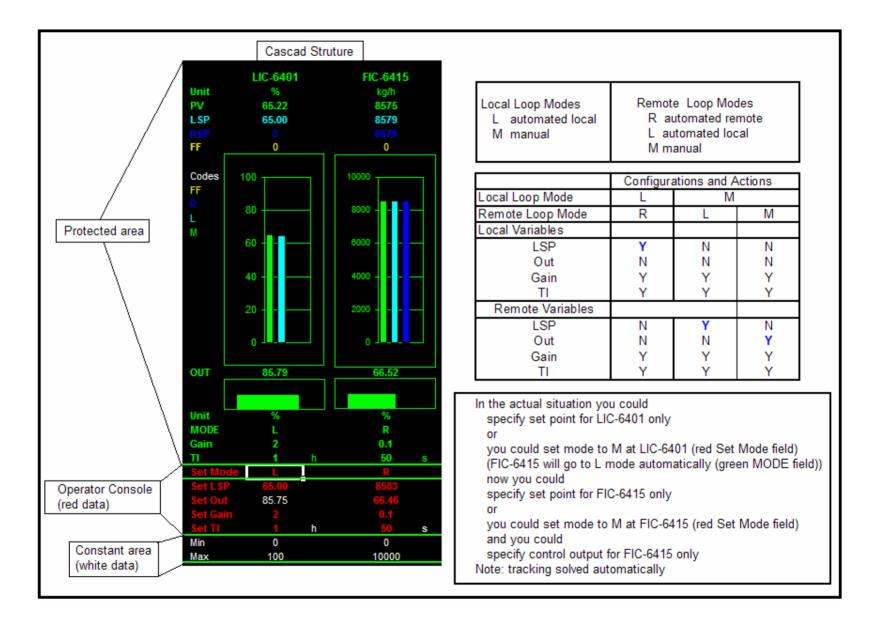

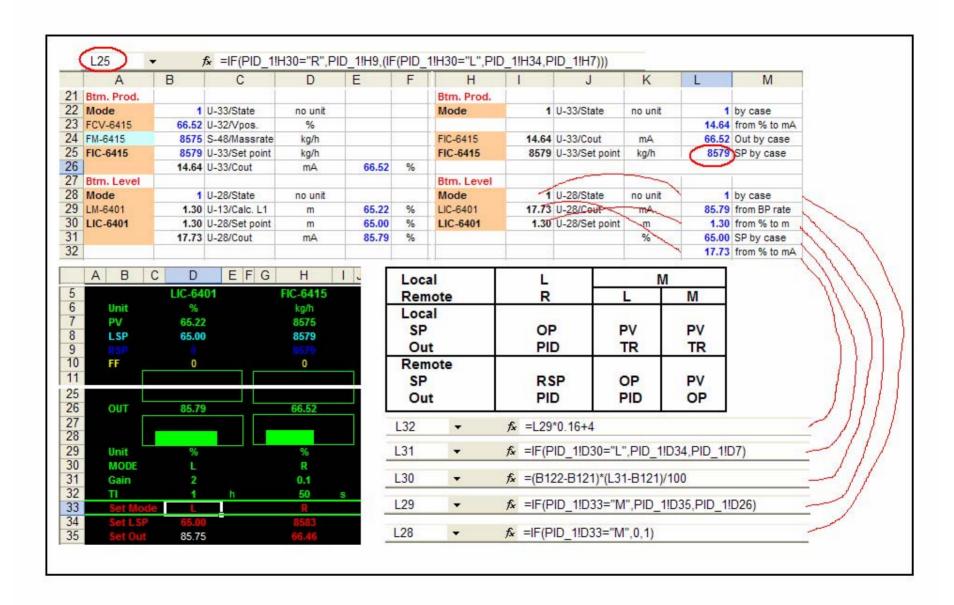

#### NOR-PAR ONLINE TRAINING SIMULATOR

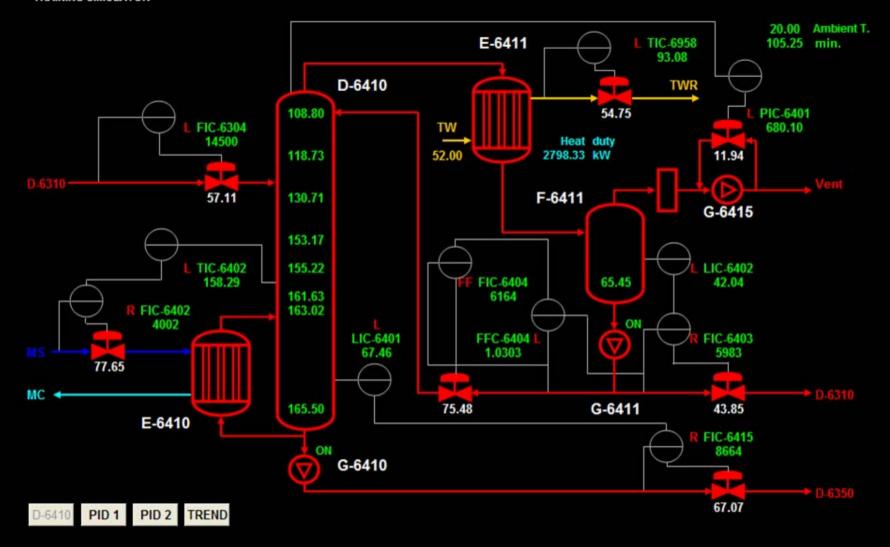

Training Simulator CAPE Forum 2005

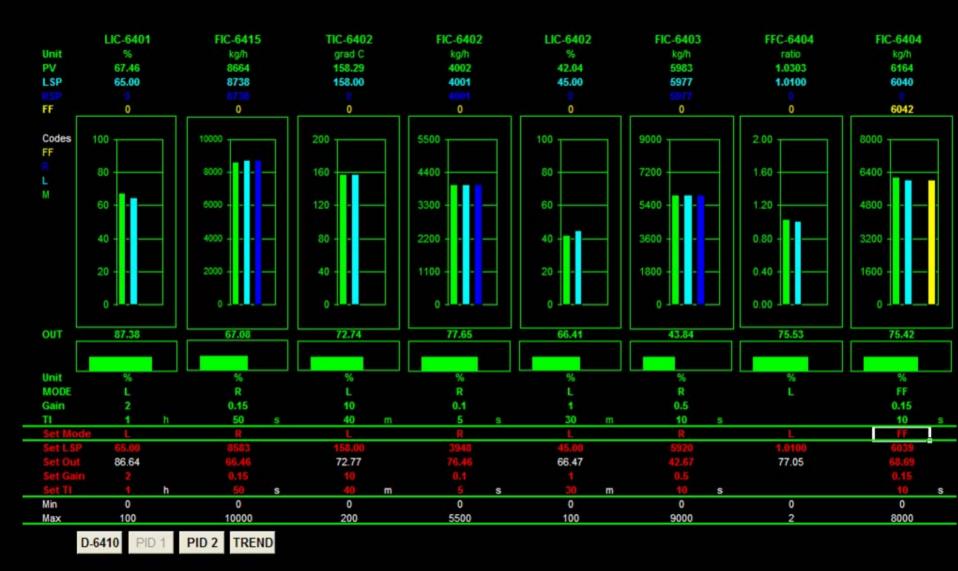

Training Simulator CAPE Forum 2005

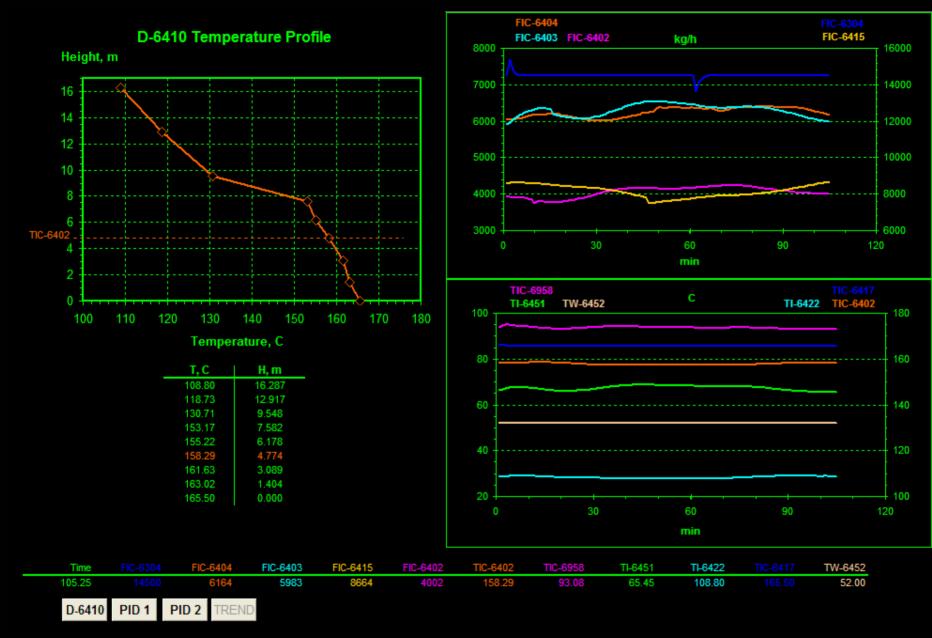

Training Simulator CAPE Forum 2005

# Thank You

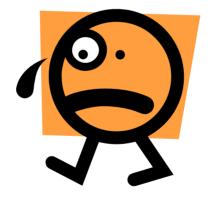

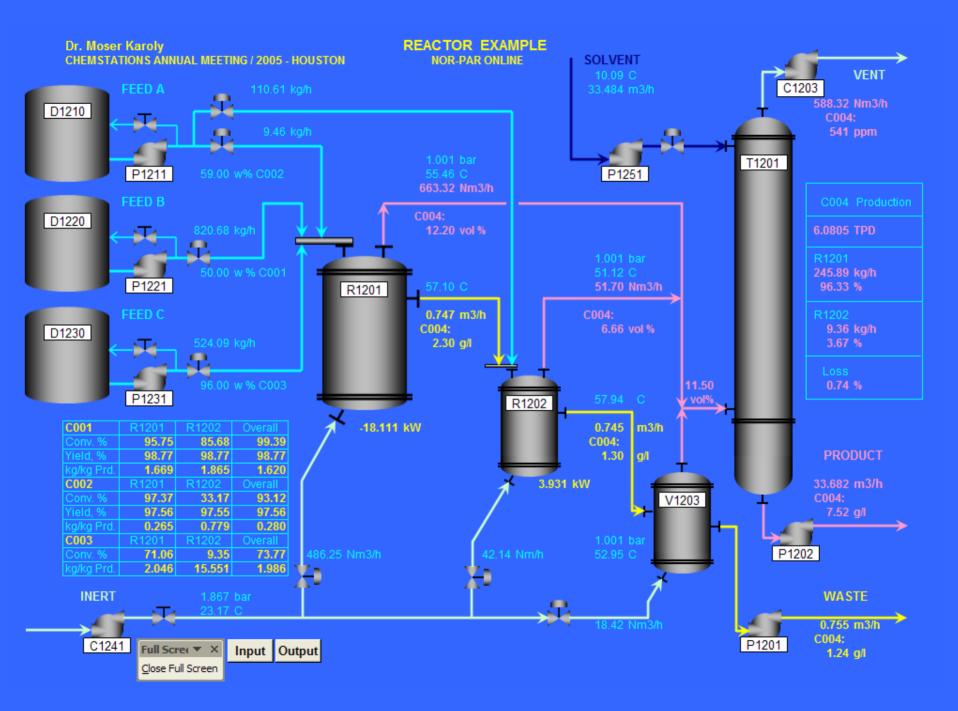

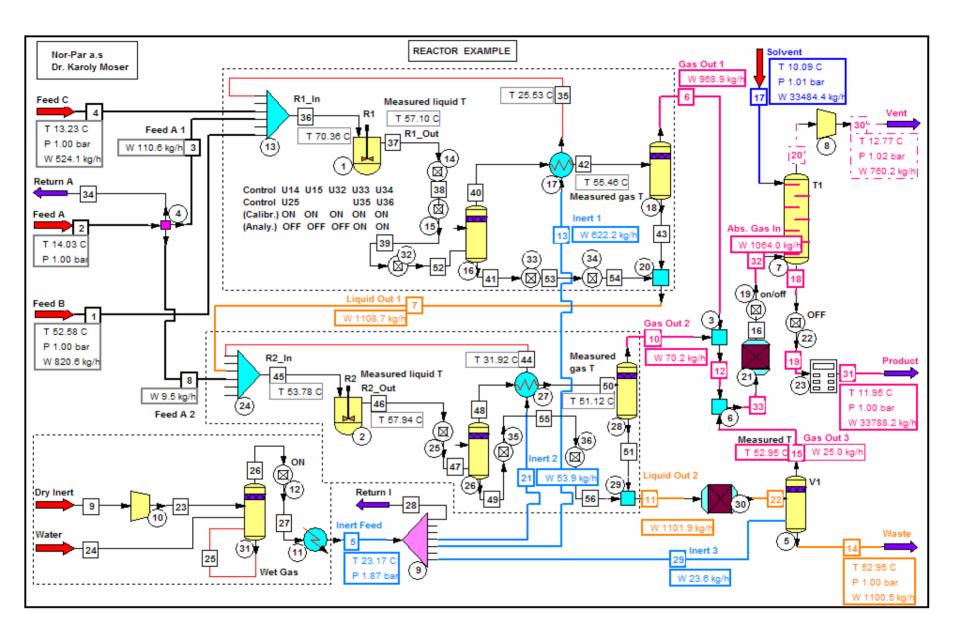